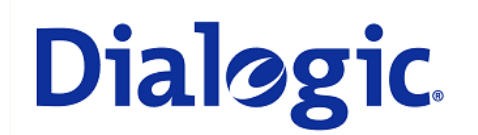

## **1. Scope**

This document is intended to detail a typical installation and configuration of a Dialogic $^{\circledast}$  Media Gateway when used to interface between a PBX and a unified messaging application.

## **2. Configuration Details**

Listed below are the specific details of the PBX and Dialogic $^{\circ}$  gateway used in the testing to construct the following documentation.

#### **2.1 PBX**

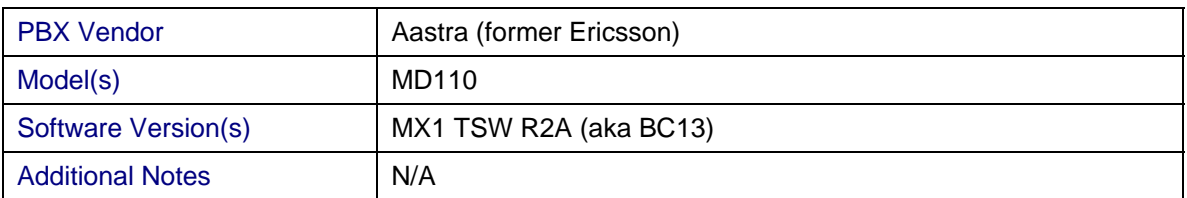

## **2.2 Dialogic® Gateway**

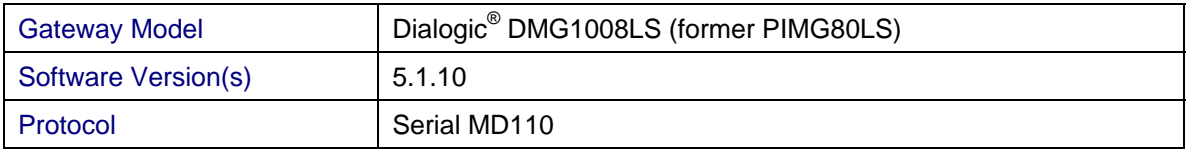

#### **2.3 System Diagram**

The diagram below details the setup used in the testing and creation of the technical document.

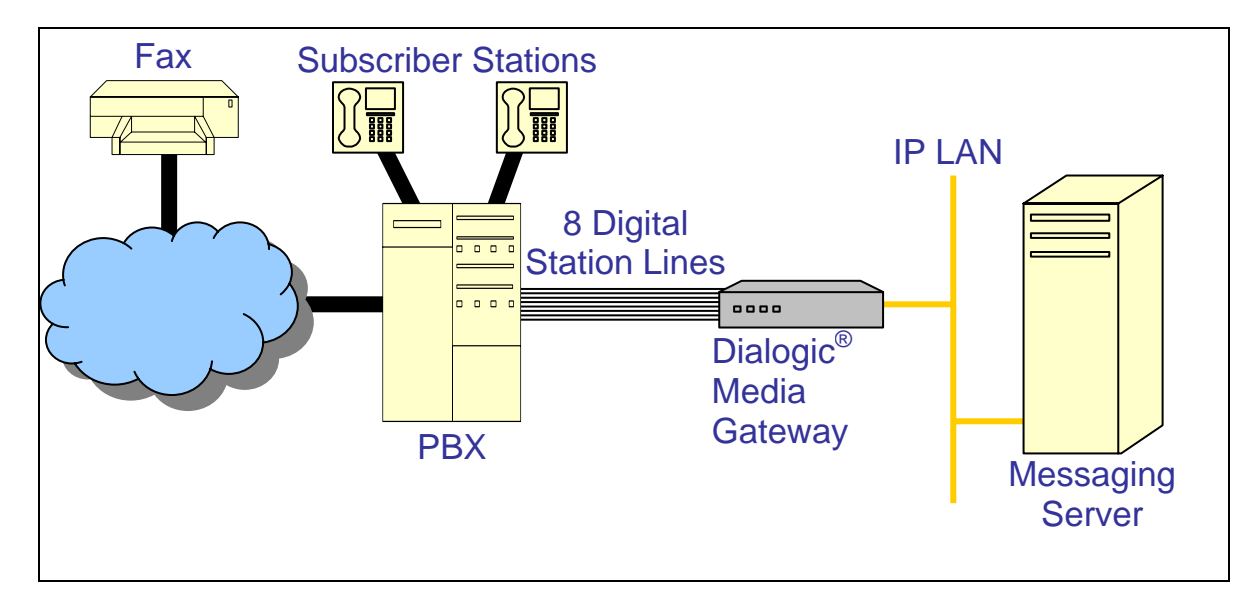

#### **3. Prerequisites**

## **3.1 PBX Prerequisites**

The MD110 needs to be enabled / licensed for serial SMDI.

#### **3.1.1 PBX Equipment Required**

- To support the 2-wire analog station interface, you need the ELU-29 analog PBX line card.
- To support the MD110 serial interface on the PBX, you will need a TSR9020459 serial cable to interface to the PBX via serial MD110 integration.

## **3.1.2 PBX Cabling Requirements**

Because the integration data is transmitted along a secondary serial data path between the PBX and the gateway, it will be required to either purchase or construct a cable that connects the serial port of the Ericsson PBX to the serial port of the gateway. The diagram below provides details on how this cable was constructed for the creation of this document.

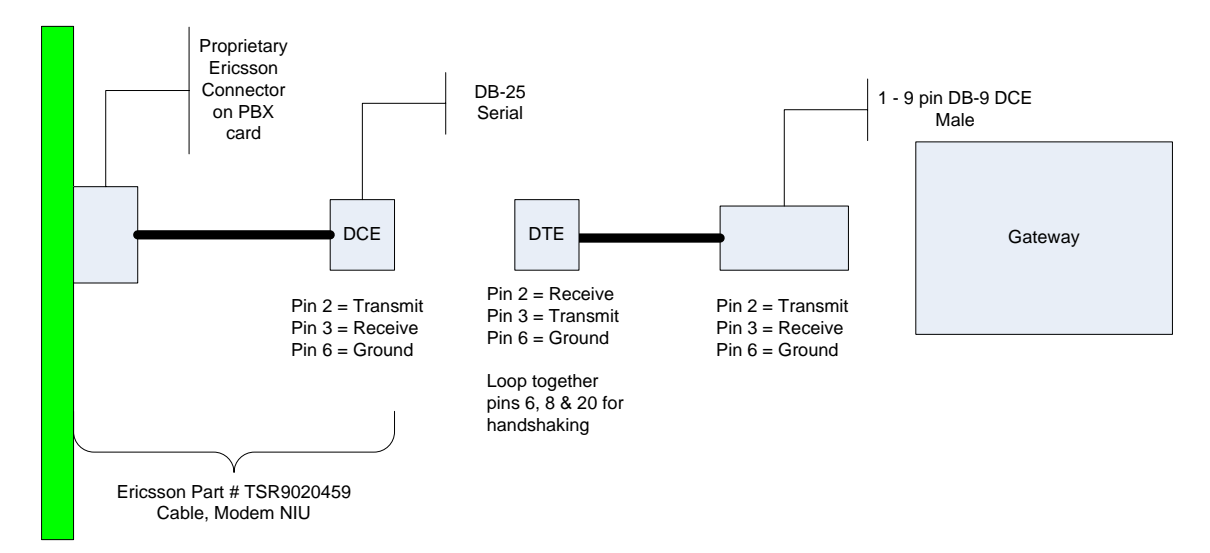

The industry rule of thumb for RS232 serial communications is to keep the length of the cable no longer than 50 feet. Lengths longer than the recommended standard may need additional equipment to ensure correct transmission levels are maintained.

## **3.2 Gateway Prerequisites**

N/A

#### **4. Summary of Limitations**

No limitations noted as of the last update to this document.

#### **5. Gateway Setup Notes**

During the initial setup of the gateway using the serial port, you must:

- Assign the gateway a Unique IP address, subnet mask and network gateway address (if the latter is required).
- Configure the gateway to use the SIP VoIP protocol.

*NOTE: The analog gateway is an interface specific SKU (only analog FXO) and therefore does not require being told what specific PBX it is being configured for.* 

During the solution-specific setup of the gateway using the web interface, you must:

- Configure the gateway with at least a single IP endpoint.
- Set the Voice coder to be either G.711 (default) or G.273 if required.
- Set the Serial Mode to Master for the single master gateway and to Slave for any of the additional slave gateways (if you are using any slaves).
- Ensure that the serial port settings (baud rate, parity and stop bits) match the port settings on the PBX.
- Set the Serial Interface Protocol to MD110.
- Set the system number to the value provided to you by your PBX administrator.
- Set the Voice mail port length to the length of your LTN numbers provided by the PBX. The typical value for this is 3 since the LTN numbers typically appear formatted as 3-digit, zero padded values like '001'.
- Set each of the Logical Extension Numbers to the terminal numbers provided by the PBX. These values typically start with 1 and advance upwards.

#### **6. PBX Setup Notes**

The basic steps of setting up the PBX for use with this gateway and a voice processing system are as follows:

- Setting up serial integration interface.
- Enabling MWI on system.
- Setting up each gateway station port.
- Defining hunt group to act as a central point for incoming calls to the gateway.
- Setting up subscriber station sets.

All PBX programming is done via a web-based interface accessible via a web browser.

#### **6.1 Setting Up Serial Integration Interface**

Use the IO Port Initiate (IOEQI) command to prepare the system to use a specific IO port for the serial integration traffic. An example of this is shown below:

IOEQI:IODEV=VMAL,EQU=1-0-60-02,USAGE=OUT;

Important notes about the above programming:

- 1. The IODEV setting should always be set to VMAL.
- 2. The EQU setting will point to the position of the port on the PBX.
- 3. The USAGE setting should be set to OUT or the port will not function as an integration port.

Once the port has been initiated you need to configure it with the proper serial settings to communicate to the gateway.

Use the Information Computer Function Initiate (ICFUI) command to configure the ports parameters. An example of this is shown below:

```
ICFUI:IFCIND=0,EQU=1-0-60-
2,RATE=2400,DFMT=4,UPDFCN=YES,PARTY=EVEN,CCHECK=YES,TXC=N0,FILLER=62;
```
Important notes about the above programming:

- 1. The  $EQU$  setting will point to the position of the port in the PBX where your integration port is located. This is the same number as pointed to by the IOEQI setting above.
- 2. The RATE setting should be set to a value that matches what you plan to use on the gateway as a baud rate. A value of 2400 is typical here.
- 3. The DFMNT setting controls the length of your directory numbers.
- 4. The PARITY setting needs to match the parity setting you select on the gateway.
- 5. The UPDFCN setting should be set to YES.

#### **6.2 Enabling MWI on System**

The next step is to enable message waiting lights for the system. To do this use the Information Computer Function Change (ICFUC) command. An example of this is shown below:

ICFUC:MWF=ALL;

#### **6.3 Setting Up Each Gateway Station Port**

Use the Extension Initiate (EXTEI) command to build one analog extension for each of your gateway ports (8 per PIMG). An example of this is shown below:

```
EXTEI :DIR=2011,TYPE=EL6,EQU=1-0-41-2,TRAF=00151501,SERV=000212070, 
CDIV=000071121,ROC=020001,ICAT=0004;
```
Important notes about the above programming:

- 1. The DIR setting is the extension number of the port you are configuring.
- 2. The TYPE setting is an equipment type setting. This should be set to  $E L6$
- 3. The EQU setting will point to the position of the port on the PBX.
- 4. The TRAF, SERV, CDIV and ROC settings can be site specific as they deal with various service and routing categories. Consult he local PBX admin about these values.
- 5. The ICAT setting should be set to 0004. This setting indicates the following parameters for the EL6 type.
	- a. Speech services
	- b. No polarity reversal
	- c. Normal tones
	- d. Loop current disconnection (remote disconnect notification)

Build one port for each of the gateway ports you will be using.

#### **6.4 Defining Hunt Group**

Use the Voice Mail Port Initiate (VMPOI) command to build a hunt group and add all the gateway ports. An example of this is shown below:

VMPOI:IFCIND=0,PORT=2011&2012&2012&2013&2014&2015&2016&2017,GRP=1050

Important notes about the above programming:

- 1. The PORT setting is a listing of the extensions to include in the group. You can use  $\⊂>$  to build a list if your ports are not contiguous or you can use  $\&&$  to provide a starting point and an ending point if all your gateway ports are contiguous.
- 2. The GRP setting gives the group an extension number to use as a forwarding point for subscriber stations and as an access number to call directly into the voice processing system.

Once the hunt group is built use the Voice Mail Function Initiate (VMFUI) command to turn on the voice mail integration functionality. An example of this is shown below:

VMFUI:IFCIND=0,VMF=EXTN2,POFMT=3;

Important notes about the above programming:

- 1. The VMF setting controls the registered functionality for the integration port and should be set to EXTN2.
- 2. The POFMT setting denotes how many digits the LTN numbers for each voice mail port are going to be. The example above is setting them to 3 digits so when a call comes to the first port the serial data packet is going to list the LTN as '001'. This has an impact on the voice mail port length settings in the gateway as they need to match.

#### **6.5 Setting Up Subscriber Station Sets**

All the forwarding of the subscriber station sets can be defined directly on subscriber station set using feature access codes. The subscriber should be directed to set their internal and external ring no answer and busy forwarding conditions to the extension number assigned to the hunt group configuration.

#### **6.6 Additional Comments**

N/A

#### **7. Testing Validation Matrix**

The table below shows various test scenarios that are run as typical validation scenarios when the gateway is used in a voice messaging situation. The notes column specifies any notable parts of the test.

The test scenarios below assume that all gateway configuration parameters are at their default values. For a complete sample showing call flows and states, please consult the Gateway SIP Compatibility Guide.

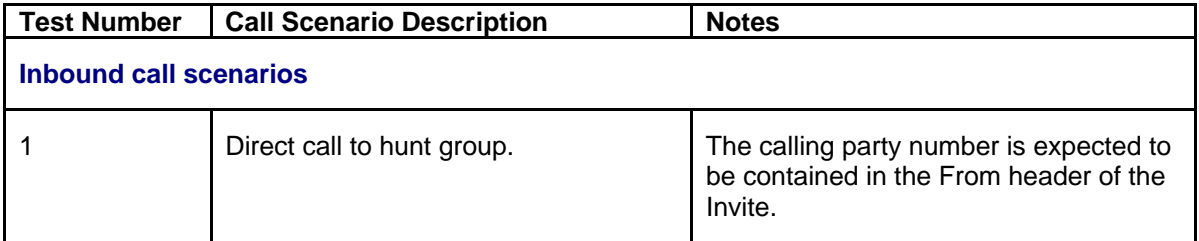

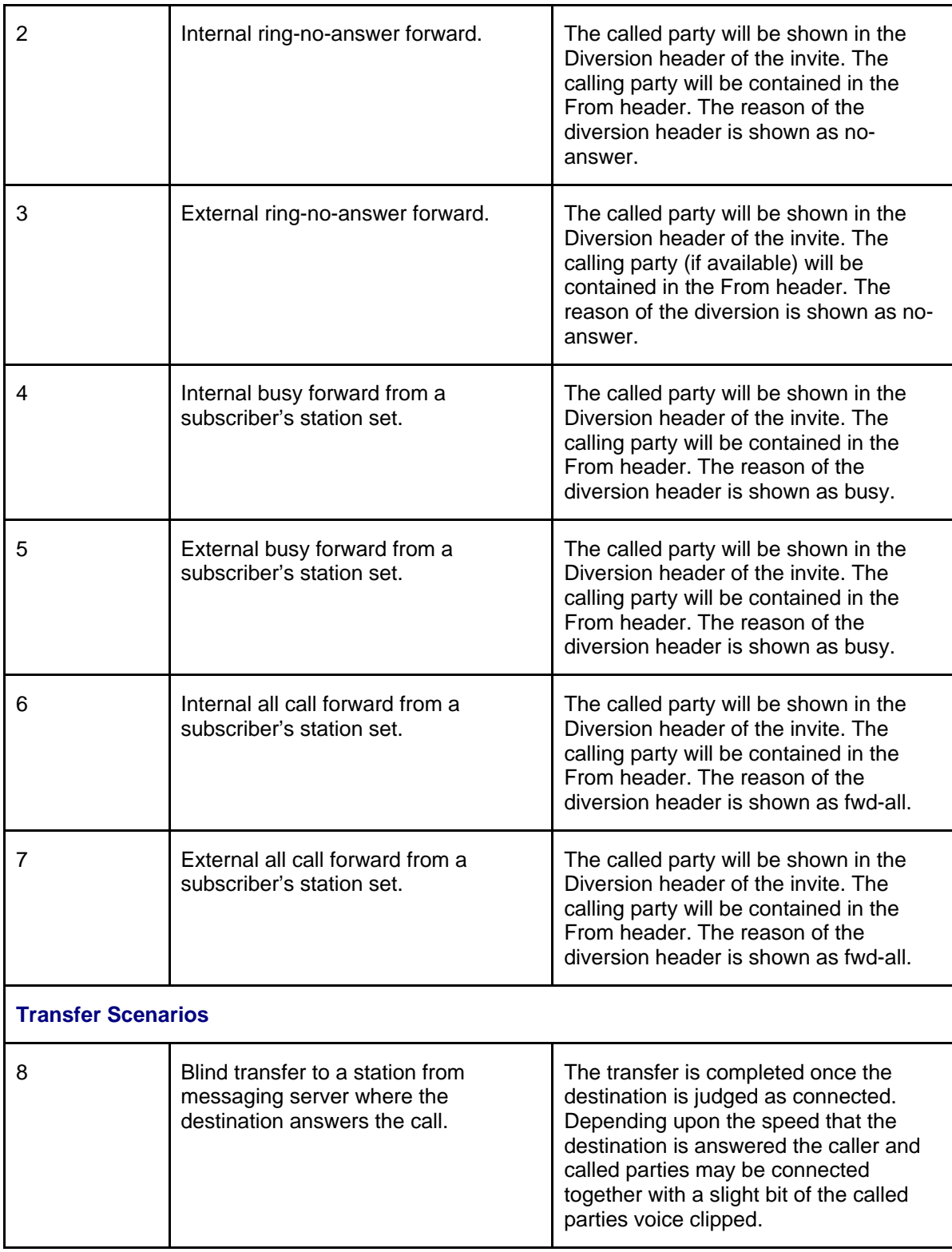

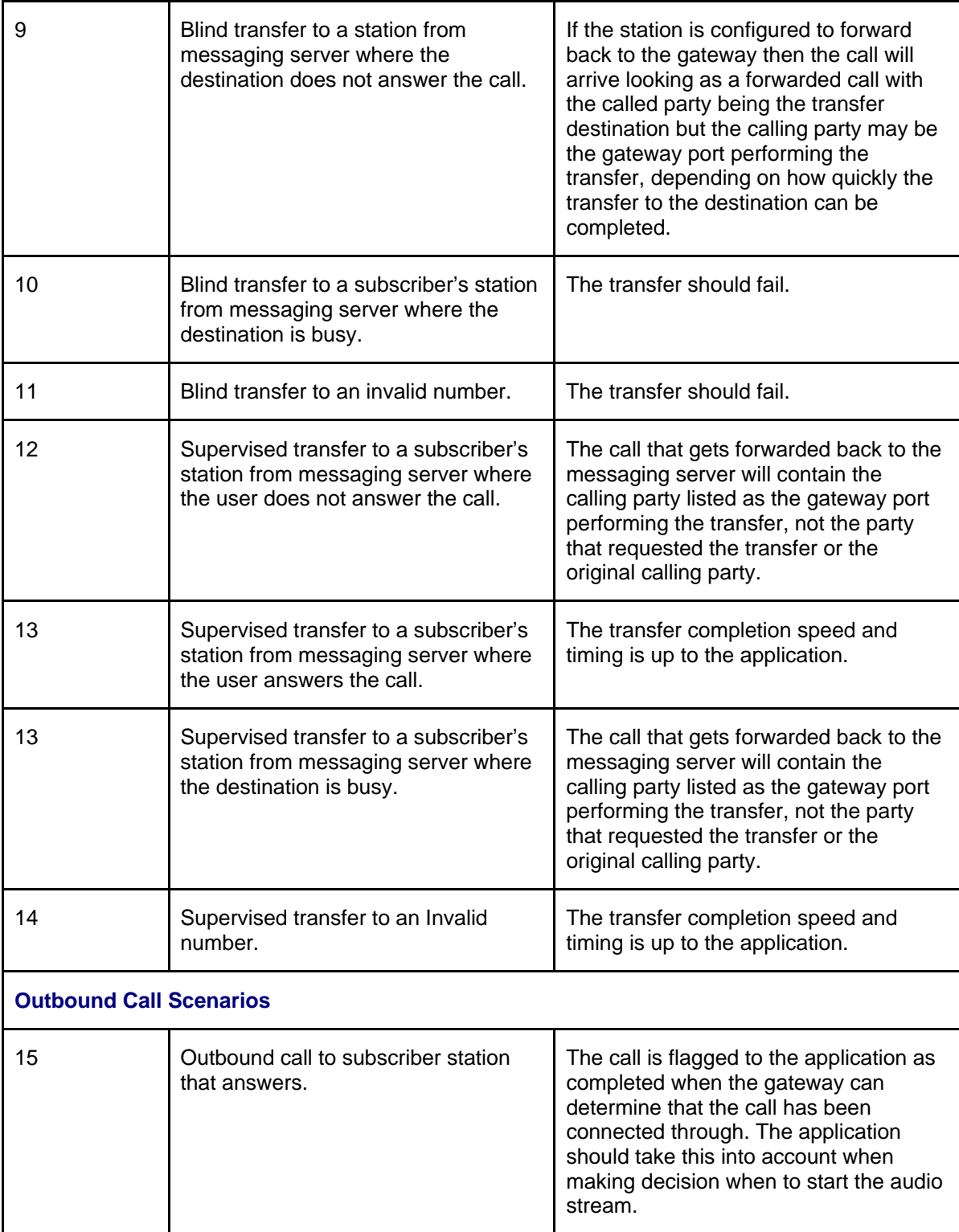

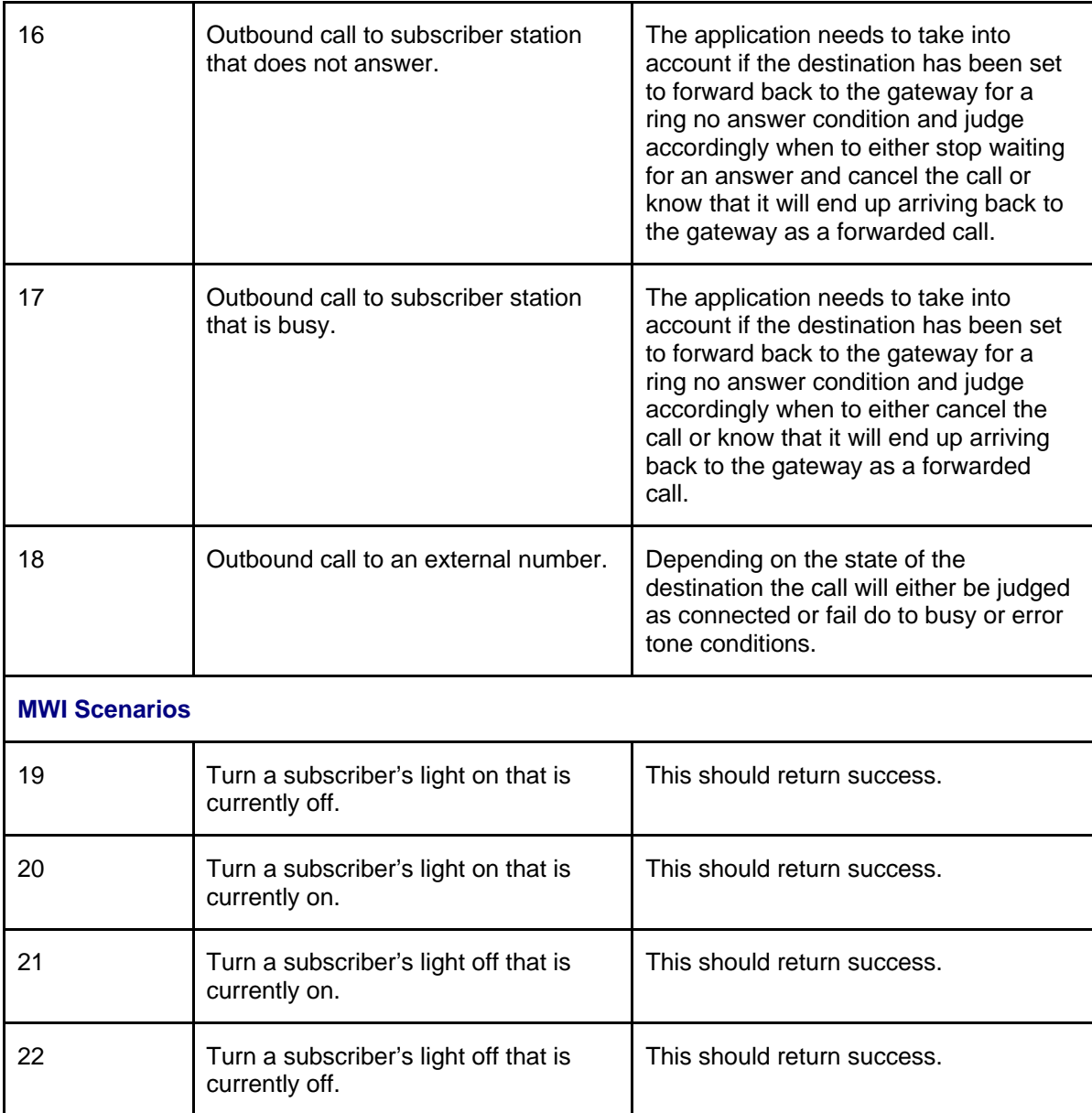

#### **8. Troubleshooting**

## **8.1 Important Debugging Tools**

- Ethereal/Wireshark Used to view and analyze the network captures provided by the Dialogic<sup>®</sup> gateway diagnostic firmware.
- Adobe Audition Used to review and analyze the audio extracted from the network captures to troubleshoot any audio-related issues.
- HyperTerminal Used to test the output of the PBXs serial port to determine if data is being sent by the PBX. This helps in the validation of the cabling and all connects on the serial interface between the PBX and the gateway.
- RS232 breakout box This tool can be valuable in doing serial cabling work. It helps you determine what signals are available and if data is being either transmitted or received.

## **8.2 Important Gateway Trace Masks**

These keys are helpful during troubleshooting scenarios and should be considered keys to activate by default for all troubleshooting cases.

- voip prot and voip code this allows the collection of all SIP-related messages as they are sent from and received by the gateway. This data is important in cases where you feel that the gateway is not able to communicate properly with the messaging server.
- tel event and tel code This allows the collection of circuit-side activity of the emulated station set, such as display updates, key presses, light transitions and hook state changes. This data is important in the following scenarios:
	- o Call control problems (dropped calls, failing transfers, etc…)
	- o Integration problems (incorrect mailbox placement, missed auto-attendant greetings etc…)

These keys are helpful during specific issues and can be enabled for targeted troubleshooting of very specific cases. Activation of these keys may generate large amounts of data on busy systems and increase the size of the collected log files, but should not harm system performance.

- dspcpi (all keys) This allows the collection of tone-related data. This data is helpful in cases where you think you have problems detecting specific tones that should be, should not be, or are expected to be present at specific times during the call. If you do not suspect a tone-related issue, this key may be left disabled. This data is important in the following scenarios:
	- o Failing transfers
	- o Failing outbound calls (play to phone)
	- o Dropped calls (callers cut off while leaving messages, etc…)
- $\bullet$  si This allows the collection of all inbound and outbound serial data on the serial master gateway. This data is required in the troubleshooting of all integration-related issues seen on the gateway designated as the serial master.
- $\bullet$   $\sin p$  This allows the collection of all inbound and outbound serial data on any of the serial slave gateways. This data is required in the troubleshooting of all integrationrelated issues seen on the gateway designated as a serial slave.
- $\sin w i$  This allows the collection of all activity reacted to the processing of MWIs using the serial port. This data is required for any MWI-related issues while using the serial interface.

*NOTE: Turning on all traces is not recommended. Doing this floods the debug stream with significant amounts of information that can cause delays in determining the root cause of a problem.* 

## **9. Appendix**

#### **9.1 Abbreviations**

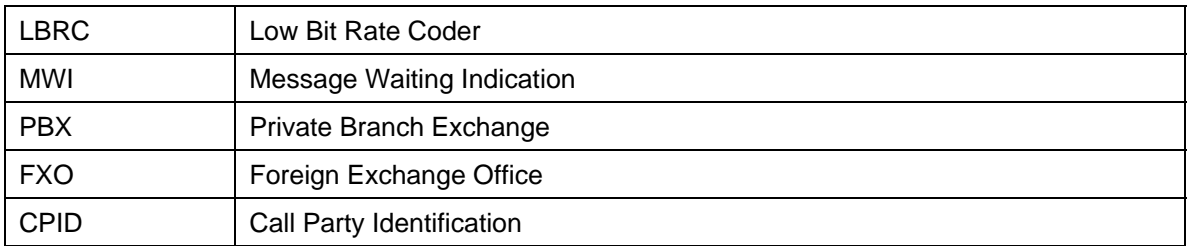

# **Copyright and Legal Notice**

Copyright © 2006-2010 Dialogic Corporation. All Rights Reserved. You may not reproduce this document in whole or in part without permission in writing from Dialogic Corporation at the address provided below.

All contents of this document are furnished for informational use only and are subject to change without notice and do not represent a commitment on the part of Dialogic Corporation or its subsidiaries ("Dialogic"). Reasonable effort is made to ensure the accuracy of the information contained in the document. However, Dialogic does not warrant the accuracy of this information and cannot accept responsibility for errors, inaccuracies or omissions that may be contained in this document.

INFORMATION IN THIS DOCUMENT IS PROVIDED IN CONNECTION WITH DIALOGIC® PRODUCTS. NO LICENSE, EXPRESS OR IMPLIED, BY ESTOPPEL OR OTHERWISE, TO ANY INTELLECTUAL PROPERTY RIGHTS IS GRANTED BY THIS DOCUMENT. EXCEPT AS PROVIDED IN A SIGNED AGREEMENT BETWEEN YOU AND DIALOGIC, DIALOGIC ASSUMES NO LIABILITY WHATSOEVER, AND DIALOGIC DISCLAIMS ANY EXPRESS OR IMPLIED WARRANTY, RELATING TO SALE AND/OR USE OF DIALOGIC PRODUCTS INCLUDING LIABILITY OR WARRANTIES RELATING TO FITNESS FOR A PARTICULAR PURPOSE, MERCHANTABILITY, OR INFRINGEMENT OF ANY INTELLECTUAL PROPERTY RIGHT OF A THIRD PARTY.

Dialogic products are not intended for use in medical, life saving, life sustaining, critical control or safety systems, or in nuclear facility applications.

Due to differing national regulations and approval requirements, certain Dialogic products may be suitable for use only in specific countries, and thus may not function properly in other countries. You are responsible for ensuring that your use of such products occurs only in the countries where such use is suitable. For information on specific products, contact Dialogic Corporation at the address indicated below or on the web at www.dialogic.com.

It is possible that the use or implementation of any one of the concepts, applications, or ideas described in this document, in marketing collateral produced by or on web pages maintained by Dialogic may infringe one or more patents or other intellectual property rights owned by third parties. Dialogic does not provide any intellectual property licenses with the sale of Dialogic products other than a license to use such product in accordance with intellectual property owned or validly licensed by Dialogic and no such licenses are provided except pursuant to a signed agreement with Dialogic. More detailed information about such intellectual property is available from Dialogic's legal department at 9800 Cavendish Blvd.,  $5<sup>th</sup>$  Floor, Montreal, Quebec, Canada H4M 2V9. **Dialogic encourages all users of its products to procure all necessary intellectual property licenses required to implement any concepts or applications and does not condone or encourage any intellectual property infringement and disclaims any responsibility related thereto. These intellectual property licenses may differ from country to country and it is the responsibility of those who develop the concepts or applications to be aware of and comply with different national license requirements.** 

Dialogic, Dialogic Pro, Brooktrout, Diva, Diva ISDN, Making Innovation Thrive, Video is the New Voice, Diastar, Cantata, TruFax, SwitchKit, SnowShore, Eicon, Eicon Networks, NMS Communications, NMS (stylized), Eiconcard, SIPcontrol, TrustedVideo, Exnet, EXS, Connecting to Growth, Fusion, Vision, PacketMedia, NaturalAccess, NaturalCallControl, NaturalConference, NaturalFax and Shiva, among others as well as related logos, are either registered trademarks or trademarks of Dialogic Corporation or its subsidiaries. Dialogic's trademarks may be used publicly only with permission from Dialogic. Such permission may only be granted by Dialogic's legal department at 9800 Cavendish Blvd., 5th Floor, Montreal, Quebec, Canada H4M 2V9. Any authorized use of Dialogic's trademarks will be subject to full respect of the trademark guidelines published by Dialogic from time to time and any use of Dialogic's trademarks requires proper acknowledgement.

The names of actual companies and products mentioned herein are the trademarks of their respective owners.

This document discusses one or more open source products, systems and/or releases. Dialogic is not responsible for your decision to use open source in connection with Dialogic products (including without limitation those referred to herein), nor is Dialogic responsible for any present or future effects such usage might have, including without limitation effects on your products, your business, or your intellectual property rights.

05-2582-002 February 2010